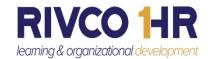

# **L&OD Content Development**

### Stage 4 - Review Process

#### TechSmith Camtasia, Adobe Captivate, or Vimeo Link:

The review process can provide Subject Matter Experts (SMEs) a chance to review and provide feedback to the Instructional Design (ID) Team.

- 1. ID Team will provide SMEs a link for review.
- 2. Select link and review video and take notes.
- 3. After review, email your ID Team to let them know you have completed and provide any notes or feedback.
- 4. ID Team will review comments, contact SMEs with any questions, and update content if needed.

### Articulate Review 360 (Storyline or Rise) Link:

Articulate Review 360 is a web app for collaborating and collecting feedback from SMEs on e-learning projects.

- 1. ID Team will provide SMEs a link for review.
- 2. Select link to Articulate Review.
- 3. You will be prompted to enter your email address to review and post comments for the ID Team. The ID Team will receive email notifications with the comments.
- 4. Email your ID Team when you have completed Articulate Review.
- 5. ID Team will review comments, contact SMEs with any questions, and update content if needed.

## Additional Important Information:

- 1. Content can be tested in any of the following web browsers: Chrome, Firefox, and Edge.
- 2. In Articulate Review, if there is an Exit button at the end of the training, do not click on it. The Exit button only functions while in the County LMS site.
- 3. The final review is to make sure the content is functioning as designed. At this stage, all content (i.e. audio, closed captions, slides, graphics, design, etc.) is considered final.
- 4. Customer Support Help Link: http://corlearning.rc-hr.com/Customer-Support